# **Quick Start Guide**

### **4G LTE™ Router with Voice**

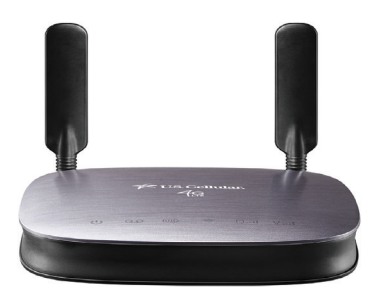

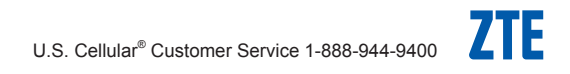

### **LEGAL INFORMATION**

### **Copyright . 2014 ZTE CORPORATION.**

#### **All rights reserved.**

No part of this publication may be quoted, reproduced, translated or used in any form or by any means, electronic or mechanical, including photocopying and microfilm, without the prior written permission of ZTE Corporation.

#### **Notice**

This guide is published by ZTE Corporation. We reserve the right to make modifications on print errors or update specifications without prior notice. Every effort has been made in the preparation of this guide to ensure accuracy of the contents, but all statements, information, and recommendations in this guide do not constitute a warranty of any kind, expressed or implied.

We offer self-service for our smart terminal device users. Please visit the ZTE official website (at www.zteusa.com) for more information on self-service and supported product models. Information on the website takes precedence.

#### **Disclaimer**

4G LTE is not available in all areas. See uscellular.com/4G for complete coverage details. 4G LTE service provided through King Street Wireless, a partner of U.S. Cellular. LTE is a trademark of ETSI.

ZTE Corporation expressly disclaims any liability for faults and damages caused by unauthorized modifications of the software.

Images and screenshots used in this guide may differ from the actual product. Content in this guide may differ from the actual product or software.

#### **SIM Card Limited Warranty**

Subject to the exclusions contained below, United States Cellular Corporation ("U.S. Cellular") warrants to the original purchaser ("You" or "Your") of the handset with which the 4G LTE™ SIM Card was provided that the 4G LTE SIM Card will be free from defects in material and workmanship for a period of one (1) year from the date You purchased the handset (the "Warranty Period"). This warranty is not transferable. Should a defect appear during the Warranty Period, U.S. Cellular will send a replacement 4G LTE SIM Card to Your address within the United States without charge provided that you request the replacement 4G LTE SIM Card during or within thirty (30) days following the Warranty Period by calling

U.S. Cellular Customer Service at 1-888-944-9400 (or dialing 611 on Your U.S. Cellular handset) or by visiting a U.S. Cellular retail store.

REPLACEMENT OF THE 4G LTE SIM CARD AS PROVIDED HEREIN IS YOUR EXCLUSIVE REMEDY UNDER THIS LIMITED WARRANTY, AND IS IN LIEU OF ALL OTHER WARRANTIES, EXPRESS OR IMPLIED INCLUDING,

WITHOUT LIMITATION, ANY WARRANTIES OF TITLE, FITNESS FOR A PARTICULAR PURPOSE, MERCHANTABILITY, NON-INFRINGEMENT OR ARISING FROM COURSE OF DEALING OR USAGE OF TRADE. NEITHER U.S. CELLULAR NOR ANY OF ITS AFFILIATES OR RETAILERS SHALL BE LIABLE TO YOU FOR ANY DIRECT, INDIRECT, INCIDENTAL, SPECIAL, ECONOMIC, EXEMPLARY, PUNITIVE OR CONSEQUENTIAL DAMAGES (INCLUDING, WITHOUT LIMITATION,

LOSS OF DATA, LOSS OF REVENUE OR PROFITS. DAMAGE TO PROPERTY OR LOSS OF USE). IN NO EVENT SHALL U.S. CELLULAR'S, ITS AFFILIATES' OR RETAILERS' LIABILITY TO YOU OR ANY THIRD PARTY WITH RESPECT TO THE 4G LTE SIM CARD EXCEED THE COST OF REPLACING THE 4G LTE SIM CARD.

THIS LIMITED WARRANTY SHALL BE CONSTRUED UNDER THE LAWS OF THE STATE OF ILLINOIS, EXCLUDING ITS CONFLICTS OF LAW PROVISIONS. SOME STATES AND JURISDICTIONS DO NOT ALLOW LIMITATIONS ON HOW LONG AN IMPLIED WARRANTY LASTS, OR THE DISCLAIMER OR LIMITATION OF INCIDENTAL OR CONSEQUENTIAL DAMAGES, SO THE ABOVE LIMITATIONS AND DISCLAIMERS MAY NOT APPLY TO YOU.

No agent, employee, dealer, retailer, representative or reseller is authorized to modify or extend the terms of this Limited Warranty.

Version No.: R1.0 Edition Time: June 27, 2014 Manual No.: 079584506679

# **Contents**

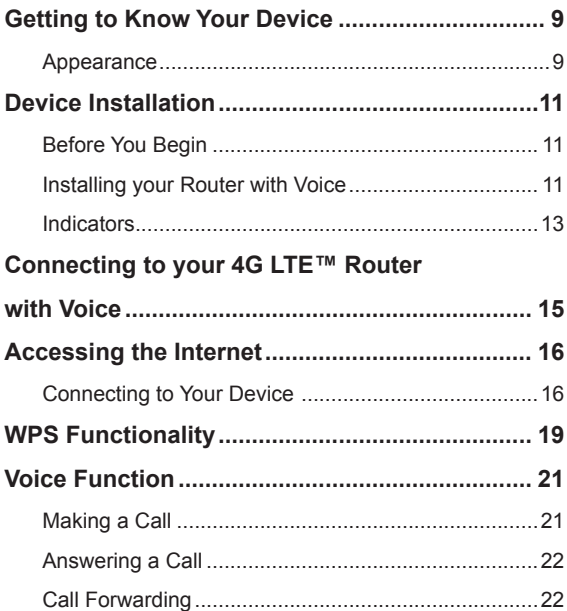

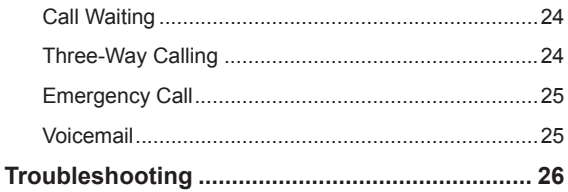

# **Getting to Know Your Device**

### **Appearance**

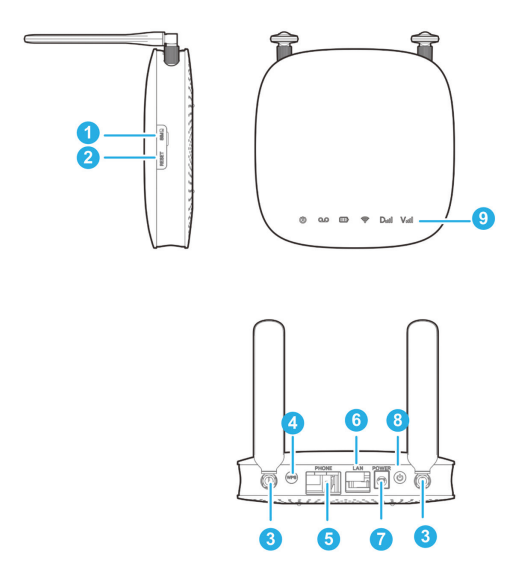

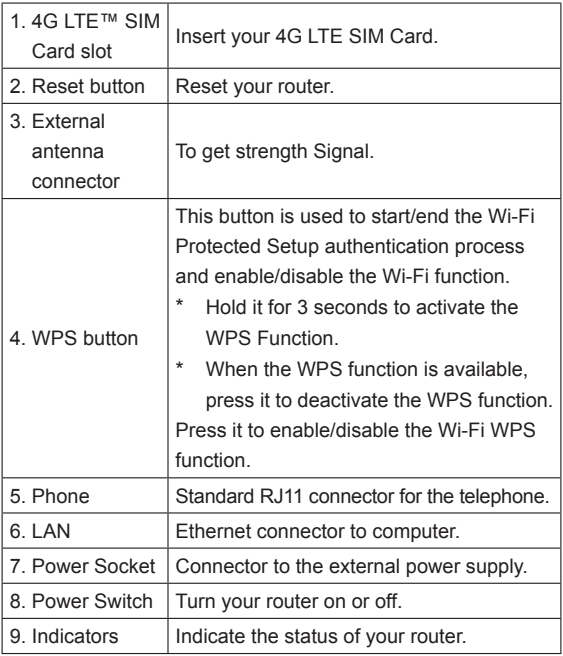

# **Device Installation**

### **Before You Begin**

You can charge your router by using an adapter.

- Insert the charger lead carefully with the plug arrow facing the bottom of the router.
- Do not use excessive force to insert the plug.
- Make sure the plug is facing the right way, and lined up correctly. Insert it gently.

### **Installing your Router with Voice**

1. Slide the back cover and remove it.

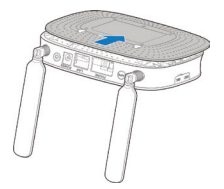

2. Install the battery.

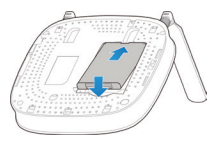

3. Install the 4G LTE™ SIM Card.

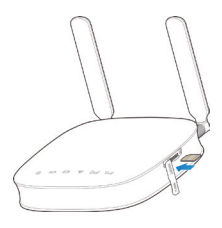

#### **IMPORTANT:**

Your device only supports the 4G LTE SIM Card. To avoid damaging the device, please use the card that comes installed or included in the box of the router.

### **Indicators**

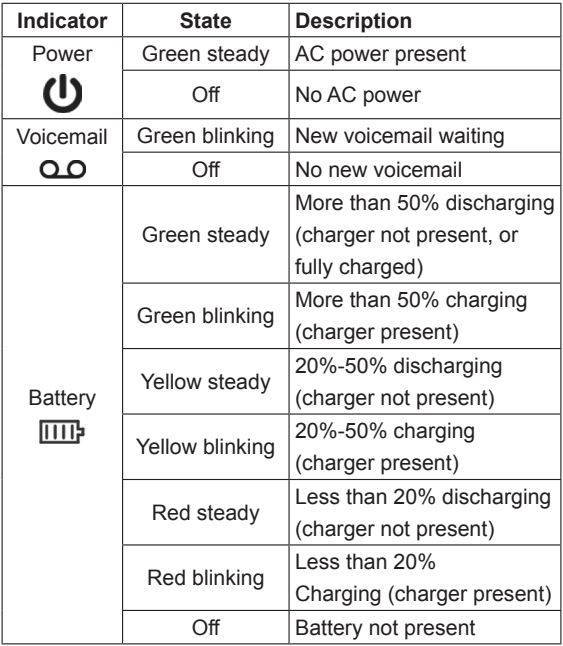

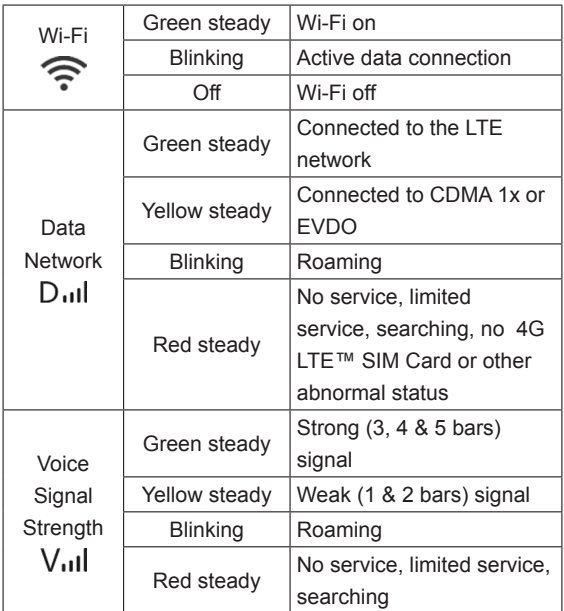

### **NOTE**:

The phone function needs network support.

# **Connecting to your 4G LTE™ Router with Voice**

Please refer to the following picture for connecting to your 4G LTE Router with Voice. If you want to use the mobile network to connect to the Internet or use your land line phone, you need to insert your 4G LTE SIM Card first.

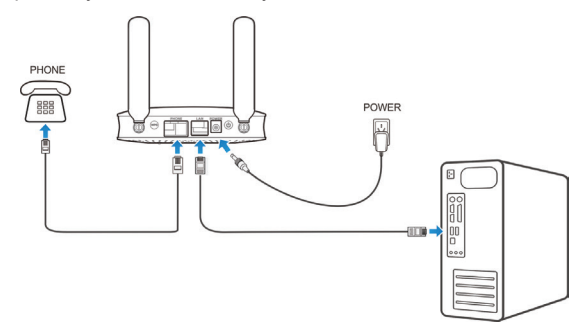

# **Accessing the Internet**

Before accessing the Internet, please make sure that the following operations are finished:

- Your device is connected via a network cable or Wi-Fi.
- Your PC is configured.

### **Connecting to Your Device**

### **Via Wi-Fi**

- 1. Power on your device. It will take 1-2 minutes to initialize.
- 2. Use your Wi-Fi application on the client to search for the available wireless networks.

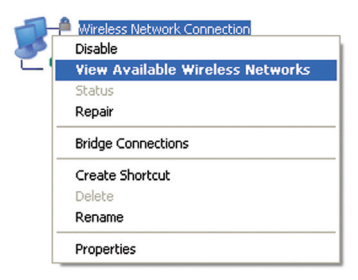

3. Select the SSID of your device, and then click **Connect**.

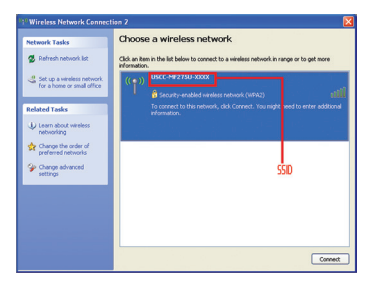

#### **NOTE**:

SSID is printed on the device label beneath the battery door.

4. Input the password, and then click **Connect**.

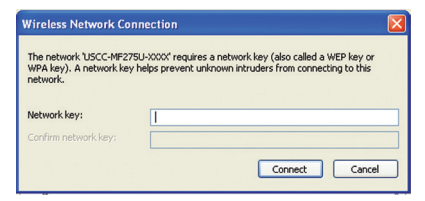

#### **NOTE**:

The password for the Wi-Fi connection is on the label of your device located under the battery cover.

5. The client will connect to your device.

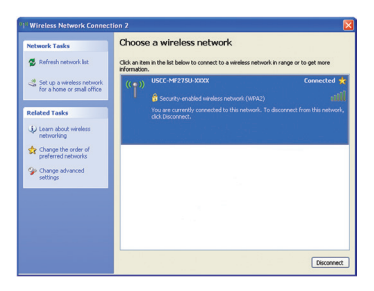

### **Via Ethernet port**

1. Connect the Ethernet cable to the LAN port and your computer.

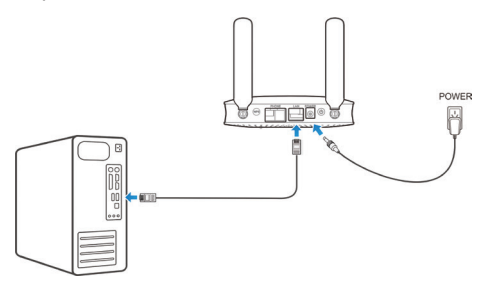

2. Your computer will acquire network connection via 4G LTE™ Router with Voice and connect to the internet automatically.

# **WPS Functionality**

Your device supports **WPS** functionality. You can use this function to connect the client to your device.

1. Power on your device, and enable the Wi-Fi function on your device.

- 2. Press the **WPS** button on your device to start 'Wi-Fi Protected Setup' authentication process.
- 3. Enable the **WPS** function on your client to respond to this authentication process.
- 4. Follow the system prompts on your client to finish the connection.

### **To access Web Portal:**

Login to the Web Portal Configuration Page.

1) Launch an Internet browser and enter **http://192.168.1.1** or **http://uscc.router** in the address bar. The login page appears.

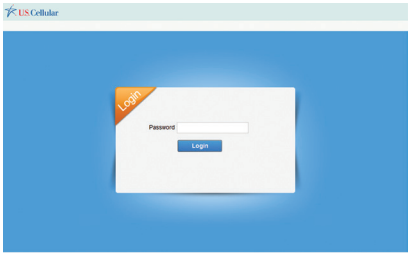

2) Input the password (for the default password, please check the label on your router), and then click **Login** to access the Web Portal Configuration Page. Now. you can customize your 4G LTE™ Router with Voice, such as the configuration on Internet, network selection, password and security settings, data usage, etc.

For the details on how to configure the web portal, please see the 4G LTE Router with Voice User Manual on the U.S. Cellular® website at uscellular.com.

# **Voice Function**

### **Making a Call**

To make a call:

- 1. Pick up the handset.
- 2. Key in the telephone number.
- 3. You can either press the **#** key on the telephone to send the call, or wait 4-8 seconds for the call to be connected automatically.
- 4. The call will be connected.

### **NOTE**:

If there is no signal indication, the radio signal is unavailable. Change the location of the router and make sure that nothing is blocking it.

### **Answering a Call**

When the phone rings, pick up the handset to answer it. If the telephone has hands-free functionality, you can also answer the call by pressing the **Hands-free** button. Press the **Hands-free** button again to end the call.

### **Call Forwarding**

With Call Forwarding you can forward the calls to another phone number.

### **Immediate Call Forwarding**

### **To enable Immediate Call Forwarding:**

- Pick up the handset and press \*72 phone number#. **Tip**: Enter the phone number where you want calls to be forwarded. (e.g. \*721234567890#).
- You will hear a confirmation tone.
- Hang up your telephone or return the phone to its base.

#### **To deactivate Immediate Call Forwarding:**

- Pick up the handset and press **\*720#**.
- You will hear a confirmation tone.
- Hang up your telephone or return the phone to its base.

#### **Busy Call Forwarding**

### **To enable Busy Call Forwarding:**

- Pick up the handset and press *\*90 phone number#*. **Tip**: Enter the phone number where you want calls to be forwarded. (e.g. \*901234567890#)
- You will hear a confirmation tone.
- Hang up your telephone or return the phone to its base.

#### **To deactivate Busy Call Forwarding:**

- Pick up the handset and press **\*900#**.
- You will hear a confirmation tone.
- Hang up your telephone or return the phone to its base.

#### **No Answer Call Forwarding**

#### **To enable No Answer Call Forwarding:**

- Pick up the handset and press *\*92 phone number#*. **Tip**: Enter the phone number where you want calls to be forwarded. (e.g. \*921234567890#)
- You will hear a confirmation tone.
- Hang up your telephone or return the phone to its base.

### **To deactivate No Answer Call Forwarding:**

- Pick up the handset and press **\*920#**.
- You will hear a confirmation tone.
- Hang up your telephone or return the phone to its base.

### **Call Waiting**

With Call Waiting you will hear a beep tone if someone calls you while you are already on a call. Press **FLASH** on the handset to put your current call on hold and take the new call. You can press **FLASH** any time to switch back and forth between calls.

- Press the **Flash** key lightly to switch back to the first call.
- Press the **Flash** key again to switch between two calls.

### **Three-Way Calling**

While on an existing call, first press **FLASH** key then dial the second phone number, when the second party answers, press the **Flash** key again to complete the threeway connection. If the second party does not answer, press the **Flash** key to end the connection and return to the first party.

### **NOTE**:

If your phone does not have a **Flash** key, use the off-hook mechanism supported by your phone instead.

### **Emergency Call**

When making an emergency call, keep the device and phone power on and in service area. Pick up the phone receiver and key in the emergency number, wait for 3 seconds to send automatically.

### **Voicemail**

The new voicemail indicator will light up when there is a new voicemail.

Dial the voicemail number by the phone to listen to the voicemail following the guide prompt.

#### **NOTE**:

- Before using the voicemail function, please consult with your network provider to confirm that the voicemail feature has been activated.
- The function needs network support.

# **Troubleshooting**

#### **Voice-Related**

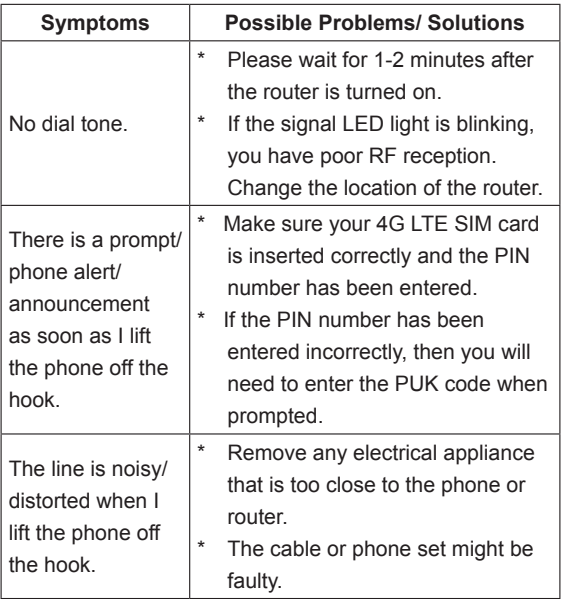

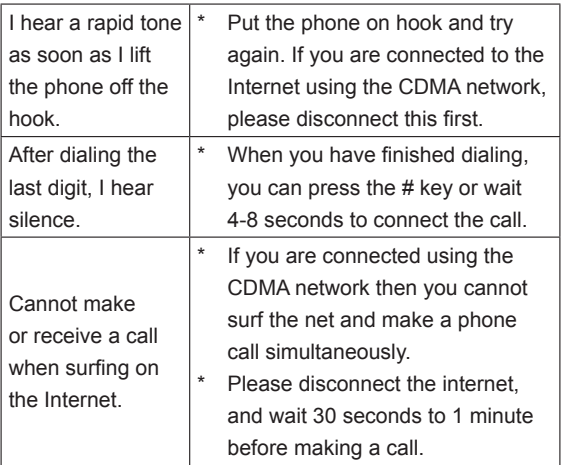

#### **Internet Related Problems**

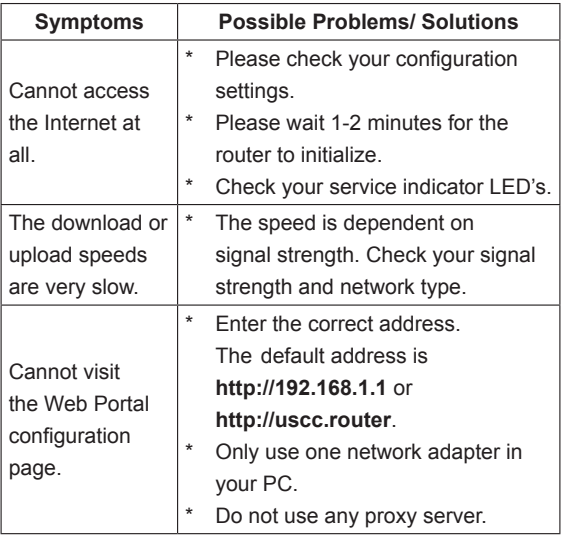

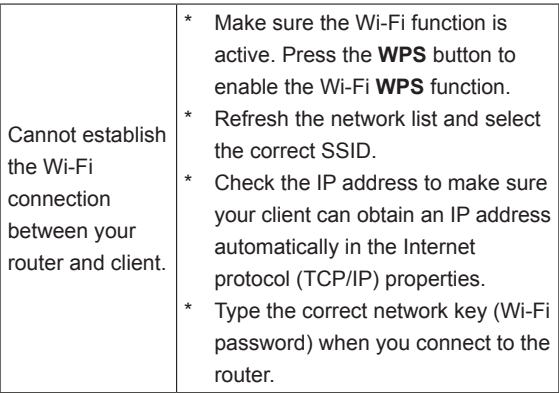

#### **Others**

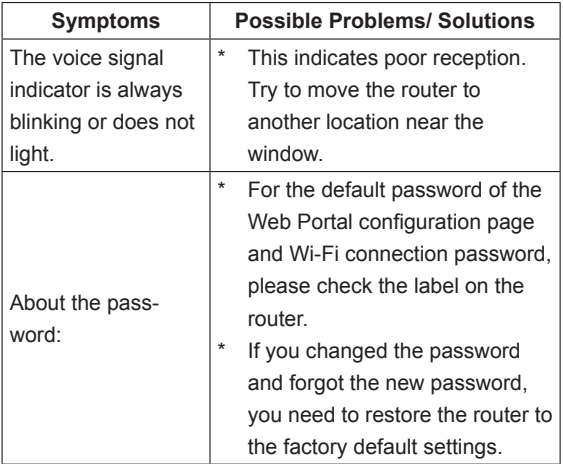